## How to Hold and Recall the Ticket

1. Enter a product in entry line

## 2. Click on the "Hold / Create" button

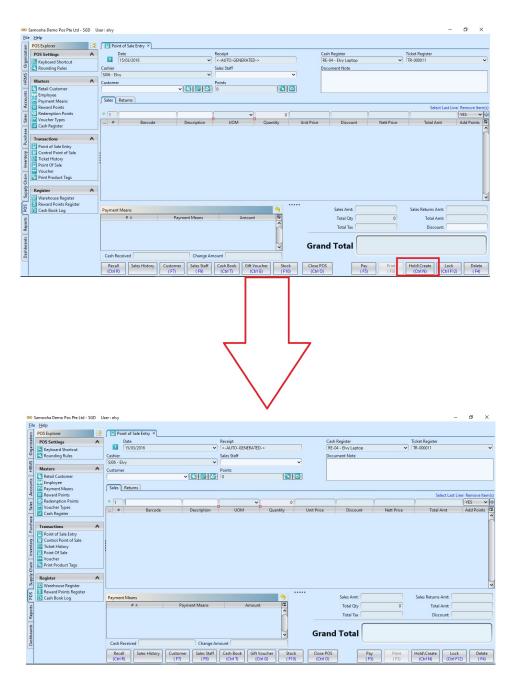

3. User is able to continue make the transactions or recall the ticket by clicking the "*Recall*" button at the left bottom of the system

| Eile                                                   | iamooha Demo Pos Pte Ltd - SGD<br>Help                                                                                                    |                                  |                                   |                                    |          |                    |                     |                        |                                  | - 0       | ×              |
|--------------------------------------------------------|----------------------------------------------------------------------------------------------------|----------------------------------|-----------------------------------|------------------------------------|----------|--------------------|---------------------|------------------------|----------------------------------|-----------|----------------|
| HRMS Organization                                      |                                                                                                    | Point of Sale Entry ×            |                                   |                                    |          |                    |                     |                        |                                  |           |                |
| niza                                                   | POS Settings                                                                                                    | Date                             |                                   | Receipt                            |          |                    | Cash Register       | ~                      | Ticket Register<br>TR-000011     |           | ~              |
| Orga                                                   | Keyboard Shortcut                                                                                                    |                                  | ~                                 |                                    | >        |                    | RE-04 - Elvy Laptop | ~                      | IR-000011                        |           | ~              |
|                                                        | 🕙 Rounding Rules                                                                                                    | Cashier<br>SJ06 - Elvy           | ~                                 | Sales Staff                        | ~        |                    | Document Note       |                        |                                  |           |                |
| RM                                                     | Masters #                                                                                                    | F                                |                                   | 0.1.1                              | •        |                    |                     |                        |                                  |           |                |
| Ξ                                                      | Retail Customer                                                                                                    | Customer                         | v 🕹 🗟 🛃                           | Points                             | 1        |                    |                     |                        |                                  |           |                |
| Accounts                                               | Payment Means<br>Reward Points                                                                                                    | Sales Returns                    |                                   | U                                  |          |                    |                     |                        | Colored and                      | Line Remo |                |
|                                                        | Redemption Points                                                                                                    | • 1                              |                                   | ~                                  | 0        |                    |                     |                        | Select Last                      | YES       | ve itemits     |
| Sales                                                  | Voucher Types                                                                                                    | # Barcod                         | e Description                     | UOM B                              | Quantity | Unit Price         | Discount            | Nett Price             | Total Amt                        |           | oints 🛱        |
|                                                        | 📑 Cash Register                                                                                                    | · Barcou                         | e Description                     | UOM                                | Quantity | Unit Flice         | Discount            | Iven Price             | Total Amit                       | Add Po    |                |
| Dashboards Reports POS Supply Chain Inventory Purchase | Transactions     Point of Sale Entry       © ontrol Point of Sale       © Ticket History       Point Of Sale       ** Voucher       * Print Product Tags   Register |                                  |                                   |                                    |          |                    |                     |                        |                                  |           |                |
| S                                                      | Reward Points Register                                                                                                    | Payment Means                    |                                   |                                    |          |                    | Sales Amt:          |                        | Sales Returns Amt:               |           |                |
| 5                                                      | Can book bog                                                                                                    | # A                              | Payment Means                     | Amount                             | 43       |                    | Total Qty           | 0                      | Total Amt:                       | _         | _              |
| outs                                                   |                                                                                                    |                                  | r syntent means                   | Amount                             | ^        |                    |                     | 0                      |                                  | _         |                |
| Reg                                                    |                                                                                                    |                                  |                                   |                                    | n        |                    | Total Tax           |                        | Discount:                        |           |                |
| ashboards                                              |                                                                                                    | Cash Received                    | Change An                         |                                    | ~        | Gra                | nd Total            |                        |                                  |           |                |
| 9                                                      |                                                                                                    |                                  |                                   |                                    |          |                    |                     |                        |                                  |           |                |
|                                                        |                                                                                                    | Recall Sales History<br>(Ctrl R) | Customer Sales Staff<br>(F7) (F9) | Cash Book Gift Vo<br>(Ctrl T) (Ctr |          | Close P<br>(Ctrl C |                     | Pay Print<br>(F5) (F3) | Hold\Create Lo<br>(Ctrl N) (Ctrl |           | Delete<br>(F4) |

 Select the ticket and click "Recall" button to recall

| POS Explorer POS Settings                                                                                                    | Point of Sale En        | ntry ×                              | Receipt            | Cash Register       |                                | Ticket Register                               |                  |
|----------------------------------------------------------------------------------------------------|-------------------------|-------------------------------------|--------------------|---------------------|--------------------------------|-----------------------------------------------|------------------|
|                                                                                                    | 15/03/2016              |                                     | <-AUTO-GENERATED-> | RE-04 - Elvy Laptop |                                | TR-000011                                     |                  |
| Keyboard Shortcut<br>Rounding Rules                                                                                                 | 00 Ticket List          | ,                                   | CADIO-GENERATED->  | REPORT ENVy Captop  |                                | ×                                             |                  |
| Masters #                                                                                                    | A Cicket List           |                                     |                    |                     |                                |                                               |                  |
| Retail Customer<br>Employee                                                                                                    | i Please select a       | ticket to recall from the following | ng list.           |                     |                                |                                               |                  |
| Payment Means                                                                                                    | و ا                     |                                     |                    | Status              | Drafted 🗸                      | 3                                             |                  |
| Reward Points<br>Redemption Points                                                                                                  | Date                    | Document #                          | Customer           | Grand Total         |                                | to be                                         | Line Remove Item |
| Voucher Types                                                                                                    | Mar 15, 2016            | RE001-16-03000026                   |                    | \$\$90.00           |                                | ^                                             |                  |
| Cash Register                                                                                                    | Mar 15, 2016            | RE001-16-03000025                   |                    | \$\$90.00           | Drafted                        | Total Amt                                     | Add Points       |
| Point of Sale Entry     Control Point of Sale     Ticket History     Point of Sale                                                  |                         |                                     |                    |                     |                                |                                               |                  |
| Control Point of Sale                                                                                                    |                         |                                     |                    |                     |                                | Sales Returns Amt:                            |                  |
| Control Point of Sale Ticket History Control Point of Sale Voucher Point Of Sale Register Warehouse Register Keward Points Register | L Delete                |                                     |                    | Reci                | all <u>C</u> ancel             | Sales Returns Amt.<br>Total Amt.<br>Discount. |                  |
| Control Point of Sale Ticket History Control Point of Sale Voucher Point Of Sale Register Warehouse Register Keward Points Register | Delete                  |                                     |                    | Grand Total         | all <u>Çancel</u>              | Total Amt:                                    |                  |
| Control Point of Sale Ticket History Control Point of Sale Voucher Point Of Sale Register Warehouse Register Keward Points Register | Delete<br>Cash Received |                                     | hange Amount       |                     | all <u>Cancel</u><br>Pay Print | Total Amt:                                    | ck Delete        |